GoGear

SA2810 SA2811 SA2815 SA2816 SA2820 SA2821 SA2825

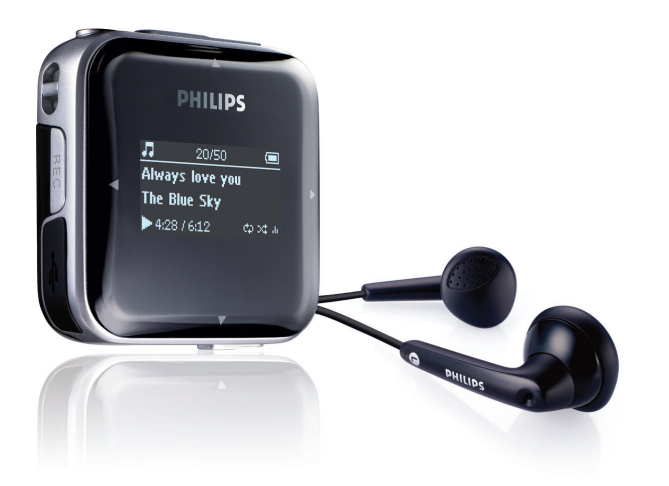

SA2826 SA2840

SA2841

SA2845

SA2846

SA2880

- SA2881
- 
- SA2885
	- SA2886

Поздравляем с покупкой и приветствуем в клубе Philips! Для получения максимальной поддержки, предлагаемой Philips, зарегистрируйте Ваше изделие в [www.philips.com/welcome](http://www.philips.com/welcome)

#### Аудиоплеер

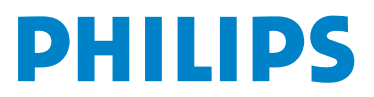

## Нужна помощь?

Зайдите на сайт

### [www.philips.com/welcome](http://www.philips.com/welcome)

Здесь вы сможете посмотреть все вспомогательные материалы, такие как руководства пользователя, flash-учебники, последние программные обновления и ответы на часто задаваемые вопросы.

# Содержание

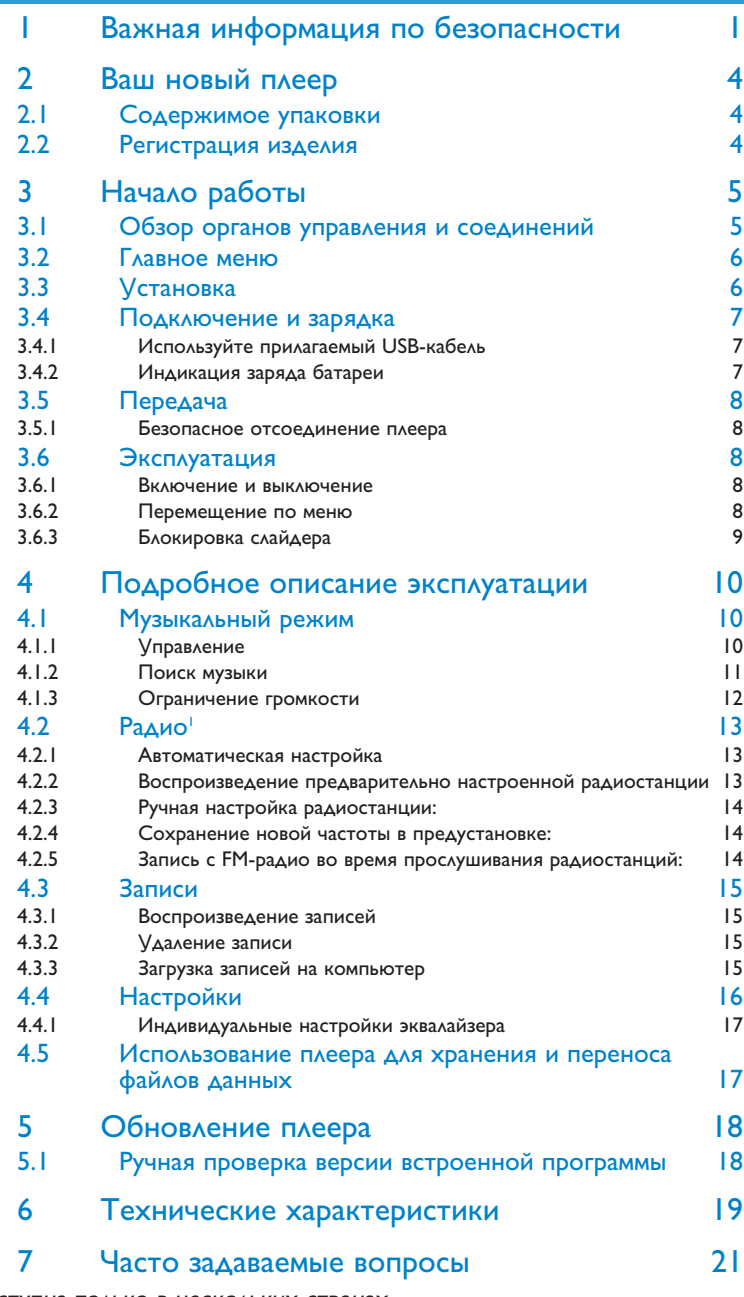

<sup>1</sup> Эта функция доступна только в нескольких странах.

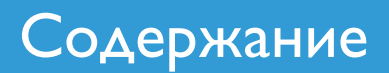

# <span id="page-4-0"></span>1 Важная информация по безопасности

## Уход

#### **Предотвращение повреждения или сбоев в работе**

- Не подвергайте изделие чрезмерному нагреву от нагревательных приборов или прямых солнечных лучей.
- Не роняйте проигрыватель и Не допускайте падения на него других предметов.
- Не опускайте проигрыватель в воду. Не подвергайте гнездо наушников или батарейный отсек воздействию влаги, так как это может привести к неисправности устройства.
- Не пользуйтесь никакими чистящими средствами, содержащими спирт, аммиак, бензол или абразивные вещества, поскольку это может повредить проигрыватель.
- Использование мобильных телефонов вблизи устройства может вызвать помехи в его работе.
- Создавайте резервные копии файлов. Обязательно сохраняйте исходные файлы, загружаемые на устройство. Philips не несет ответственности за потерю данных в случае повреждения изделия или невозможности считывания.

#### **Рабочая температура и температура хранения**

- Устройство следует использовать в помещении с температурой от 0 до 35°C (от 32 до 95°F).
- Устройство следует хранить в помещении с температурой от -20 до 45°C (от -4 до 113°F).
- При использовании в условиях низкой температуры срок службы батареи может сократиться.

#### **Детали для замены/ аксессуары**

Посетите сайт [www.philips.com/support](http://www.philips.com/support) , чтобы заказать детали для замены/ аксессуары.

### Правила безопасности при прослушивании

#### **Слушайте при умеренной громкости.**

- Использование наушников при высокой громкости может повредить слух. Данное изделие издает звуки в децибельном диапазоне, который может привести к потере слуха у здорового человека даже при длительности воздействия менее минуты. Более высокие уровни громкости рекомендуются лицам, уже страдающим определенной потерей слуха.
	-

• Звук может быть обманчивым. Постепенно "комфортный уровень" слуха адаптируется к высокой громкости. Поэтому после длительного прослушивания "нормальный" звук может на самом деле быть громким и вредным для вашего слуха. Чтобы защитить себя, установите громкость на безопасный уровень, прежде чем ваш слух адаптируется, и оставьте ее на этом уровне.

#### **Чтобы установить безопасный уровень громкости:**

- Установите ручку громкости на малый уровень.
- Медленно повышайте громкость, пока звучание не станет комфортным и четким.

#### **Прослушивание не должно превышать разумные сроки:**

- Длительное воздействие звука, даже при нормальных "безопасных уровнях", может также привести к потере слуха.
- Следует разумно использовать аппаратуру и делать паузы в прослушивании.

#### **Обязательно соблюдайте следующие правила при использовании наушников.**

- Слушайте при умеренном уровне громкости в течение разумного промежутка времени.
- Не регулируйте громкость по мере адаптации слуха.
- Не повышайте громкость на столько, что не сможете слышать происходящее вокруг вас.
- Следует соблюдать осторожность или временно прекратить использование наушников в потенциально опасных ситуациях.
- Не используйте наушники во время управления транспортным средством, велосипедом, катания на скейтборде и т.д. - это может создать опасность на дороге. Кроме того, во многих странах это запрещено.

## Информация об авторских правах

Все торговые марки и зарегистрированные торговые марки являются товарными знаками соответствующих компаний или организаций.

Несанкционированное копирование записей, загруженных из Интернета или записанных с компакт-дисков аудио, является нарушением законов авторского права и международных соглашений.

Несанкционированная запись защищенного от копирования материала, в том числе компьютерных программ, файлов, телеи радиопрограмм, а также фонограмм, может считаться нарушением законов об авторском праве и наказуемо в судебном порядке. Данное оборудование не должно использоваться в этих целях.

Windows Media и логотип Windows являются торговыми марками или зарегистрированными торговыми марками корпорации Microsoft в США и/или других странах.

### Информация об авторских правах

Все торговые марки и зарегистрированные торговые марки являются товарными знаками соответствующих компаний или организаций.

Несанкционированное копирование записей, загруженных из Интернета или записанных с компакт-дисков аудио, является нарушением законов авторского права и международных соглашений.

Несанкционированная запись защищенного от копирования материала, в том числе компьютерных программ, файлов, теле- и радиопрограмм, а также фонограмм, может считаться нарушением законов об авторском праве и наказуемо в судебном порядке. Данное оборудован

## Утилизация вышедшего из употребления оборудования

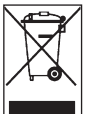

Данное изделие сконструировано и изготовлено из высококачественных материалов и компонентов, которые подлежат переработке и вторичному использованию.

Если изделие маркировано знаком с изображением перечеркнутого мусорного бака на колесах, это означает, что изделие соответствует директиве Европейского Союза 2002/96/EC.

Для утилизации электрических и электронных изделий необходимо получить сведения о местной отдельной системе сбора отходов.

Соблюдайте местные правила и не утилизируйте вышедшее из употребления оборудование вместе с обычными отходами. Надлежащая утилизация вышедшего из употребления устройства способствует предотвращению потенциально негативного влияния на окружающую среду и здоровье человека.

Встроенный аккумулятор содержит вещества, которые могут загрязнять окружающую среду. Всегда передавайте устройство в официальное место сбора отходов для извлечения аккумулятора, прежде чем выбросить устройство. Аккумулятор следует утилизировать в официальном месте сбора отходов.

## Модификации

Модификации, не разрешенные производителем, могут привести к лишению пользователей права на использование данного устройства.

## Примечание для Европейского союза

Данное изделие соответствует требованиям по радиопомехам Европейского союза.

# <span id="page-7-0"></span>2 Ваш новый плеер

Ваш новый плеер обладает следующими возможностями:

- Воспроизведение MP3 и WMA
- $FM$ -радио<sup>1</sup>
- запись FM-радио
- запись с помощью встроенного микрофона

## 2.1 Содержимое упаковки

Следующие аксессуары включены в комплектацию плеера:

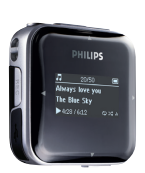

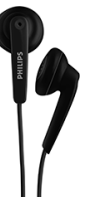

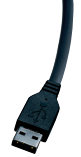

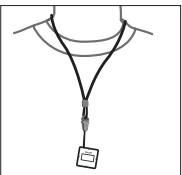

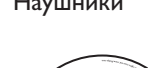

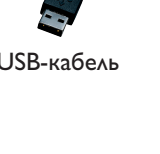

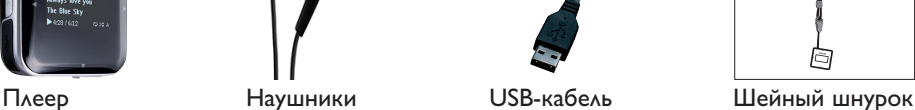

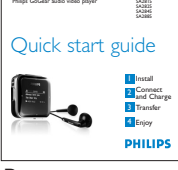

Руководство по быстрому началу работы

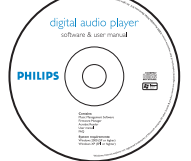

Компакт-диск, содержащий Philips Device Manager (Менеджер устройства Philips), Philips Media Converter (Медиаконвертер Philips), руководство пользователя и часто задаваемые вопросы

## 2.2 Регистрация изделия

Настоятельно рекомендуется зарегистрировать изделие, чтобы получить доступ к [бесплатным обновлениям.](http://www.philips.com/welcome) Зарегистрировать изделие следует на сайте www.philips.com/welcome. После этого вас будут уведомлять о выходе новых обновлений.

<sup>1</sup> Эта функция доступна только в нескольких странах.

# <span id="page-8-0"></span>3 Начало работы

## <span id="page-8-1"></span>3.1 Обзор органов управления и соединений

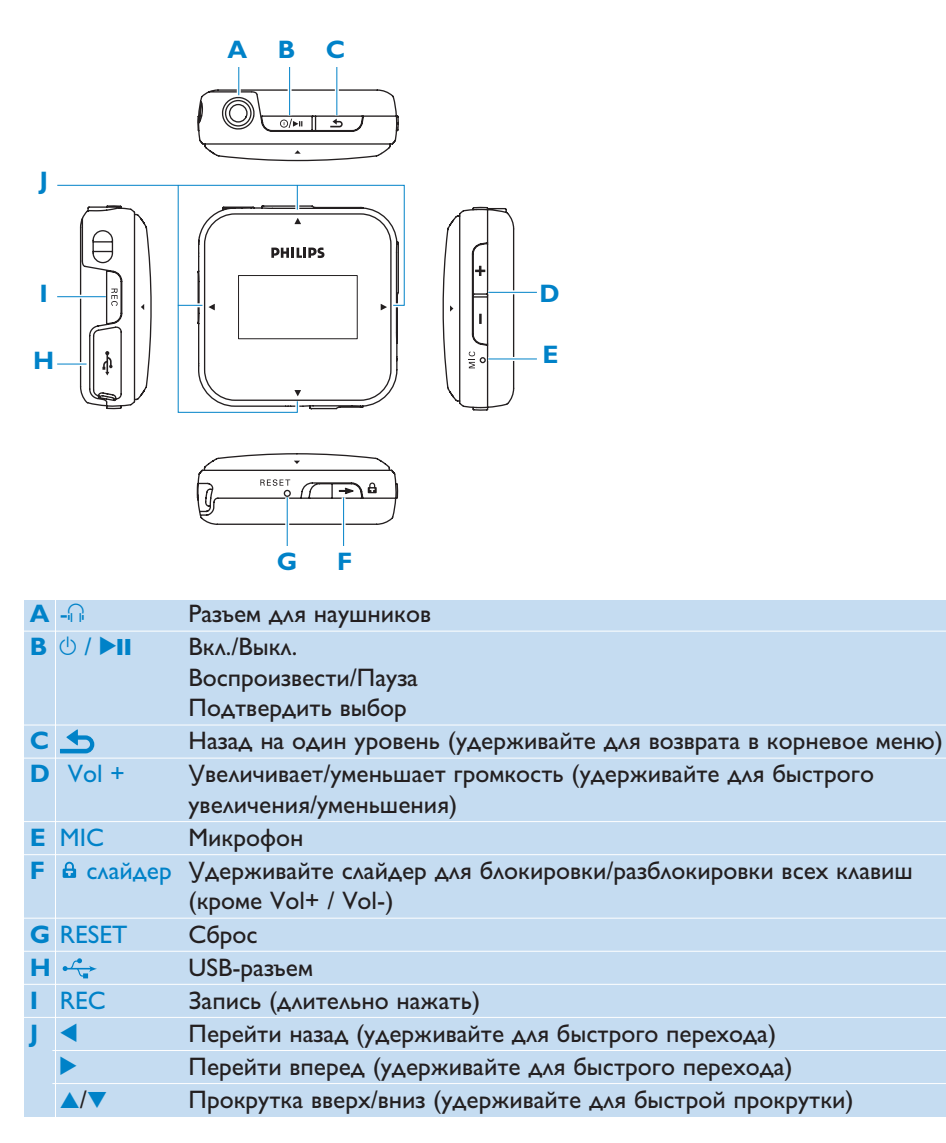

## <span id="page-9-0"></span>3.2 Главное меню

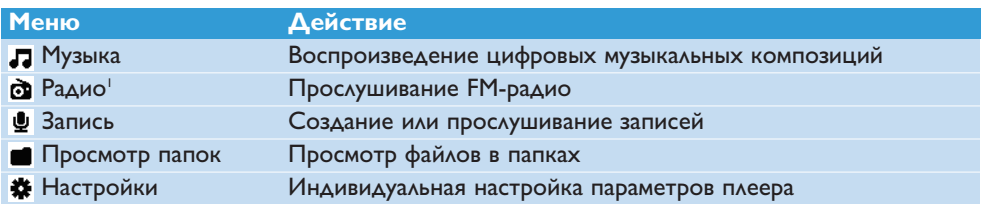

## 3.3 Установка

**Внимание** Обязательно установите программное обеспечение с компакт-диска, входящего в комплект поставки, для передачи музыки и видео.

Системные требования:

- Windows XP, ME или 2000
- Процессор класса Pentium III 800МГц или выше
- 128M6 RAM
- 500Мб свободного пространства на жестком диске
- Подключение к Интернету (предпочтительно)
- Microsoft Internet Explorer 6.0 или выше
- USB-порт
- **1** Вставьте компакт-диск, прилагаемый к изделию, в привод компакт-дисков ПК.
- **2** Следуйте инструкциям на экране для завершения установки **Philips Device Manager**.
- **3** Если программа установки не запустится автоматически, укажите путь к ней в **Проводнике Windows** и дважды щелкните файл, название которого заканчивается сочетанием .exe.

Потеряли компакт-диск[? Не стоит беспокоиться,](http://www.philips.com/support) поскольку содержимое компакт-диска можно загрузить с сайта www.philips.com/support.

<sup>1</sup> Эта функция доступна только в нескольких странах.

## <span id="page-10-0"></span>3.4 Подключение и зарядка

При подключении плеера к ПК он заряжается автоматически.

### **3.4.1 Используйте прилагаемый USB-кабель**

- **1** Перед первым использованием плеера заряжайте его не менее 5 часов.
	- > Аккумулятор<sup>2</sup> полностью заряжается через 4 часа и на 80% после 2 часов.

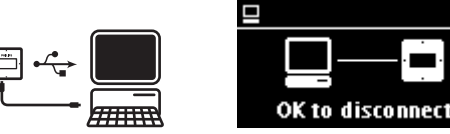

**2** Подключите прилагаемый USB-кабель к mini-USB-порту внизу плеера, а другой конец к ПК.

Ο

> Плеер начнет зарядку сразу после подключения к ПК.

**Примечание** Плеер будет полностью заряжен, когда индикатор зарядки перестанет изменяться, и отобразится  $\overline{G}$ . Полностью заряженный плеер способен воспроизводить музыку в течение 20 часов<sup>2</sup>.

### **3.4.2 Индикация заряда батареи**

Приблизительные уровни заряда батареи указываются следующим образом:

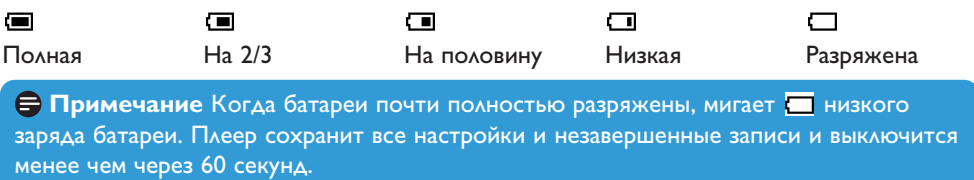

<sup>2</sup> Аккумуляторы рассчитаны на ограниченное число циклов зарядки. Срок службы батареи и количество циклов зарядки зависит от частоты использования и настроек.

## <span id="page-11-0"></span>3.5 Передача

В **Проводнике Windows** плеер отображается к USB-носитель. Можно организовывать файлы, передавать музыку и изображения на плеер во время USB-соединения.

- **1** Нажмите и выделите одну или более песен для передачи между плеером и компьютером.
- **2** Используйте метод перетаскивания для завершения передачи.

**Совет** Для передачи музыкальных компакт-дисков на плеер используйте программу, например, Musicmatch Jukebox или Windows Media Player, скопируйте (сконвертируйте) композиции на музыкальном компакт-диске в файлы MP3/WMA. Скопируйте файлы на цифровой аудиоплеер через Проводник Windows. Бесплатные версии данных программ можно загрузить из Интернета.

### **3.5.1 Безопасное отсоединение плеера**

- **1** Закройте все активные приложения, обращающиеся к вашему плееру.
- **2** Безопасно извлеките плеер, нажав <sup>€</sup> в панели задач, указанной на вашем компьютере.

## 3.6 Эксплуатация

### **3.6.1 Включение и выключение**

Для включения нажмите  $\Diamond$ / II, пока на дисплее не появится логотип Philips.

Для выключения нажмите и удерживайте  $\Diamond/\blacktriangleright$  II, пока на дисплее не появится «До свидания».

**Совет** Если плеер находится в режиме остановки и ни одна кнопка не нажимается 10 минут, он выключится автоматически.

### **3.6.2 Перемещение по меню**

Плеер оснащен системой интуитивного навигационного меню для выполнения настроек и действий.

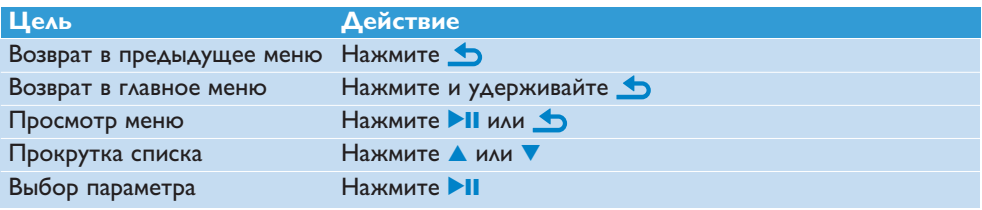

### <span id="page-12-0"></span>**3.6.3 Блокировка слайдера**

Плеер имеет блокировочный переключатель для предотвращения случайных действий.

- 1 Для блокировки кнопок во время воспроизведения сдвиньте слайдер в положение  $\theta$ .
	- > Все кнопки кроме -VOL+ блокируются, и дисплей показывает
- 2 Для разблокирования кнопок сдвиньте слайдер в положение **А**.

# <span id="page-13-0"></span>4 Подробное описание эксплуатации

## 4.1 Музыкальный режим (также режим воспроизведения для записей)

Плеер поддерживает форматы MP3 и WMA.

### **4.1.1 Управление**

Плеер имеет следующие параметры музыкального режима:

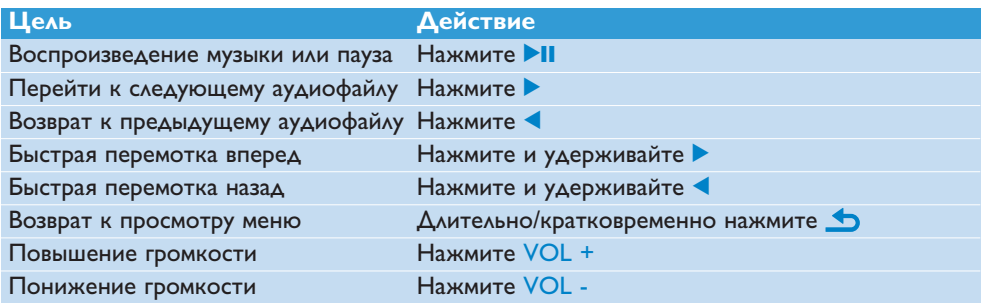

### <span id="page-14-0"></span>**4.1.2 Поиск музыки**

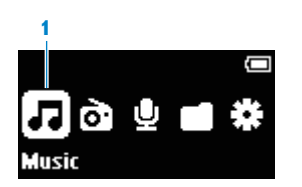

**1** В главном меню выберите **Д**, чтобы перейти в музыкальный режим. Плеер имеет следующие параметры меню:

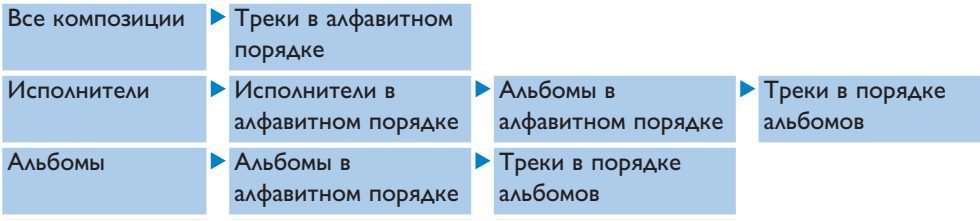

- **2** Нажмите ▲ или ▼ для прокрутки по списку.
- 3 Нажмите **II**, чтобы сделать выбор, или **b**, чтобы вернуться на предыдущий уровень.
- **4** Нажмите **II**, ч для воспроизведения.

**Совет** Во время воспроизведения в музыкальном режиме, если вы нажмете кнопку «пауза» или переключитесь на прослушивание радио, например, можно позже возобновить воспроизведение, выбрав **Возобновить последний** в меню музыкального режима.

**Примечание** Данный плеер не поддерживает WMA-песни, загруженные из Интернета и защищенные авторским правом (Управление цифровыми правами - DRM).

### <span id="page-15-0"></span>**4.1.3 Ограничение громкости**

Прослушивание громких звуков длительное время вредно для слушателя. Можно настроить уровень громкости плеера согласно своим предпочтениям:

- **1** В главном меню выберите **Настро**йки > **Звуковые настройки** > **Предел громкости** > **Настроить**.
- **2** Нажмите Vol- или Vol+ для регулировки уровня.
- **3** Нажмите **II** для настройки.

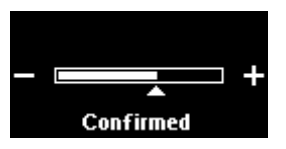

> После настройки предела громкости настроенный уровень не будет превышаться, даже если нажимать кнопку Vol+.

Чтобы снова включить максимальный уровень громкости, настройте предел снова на максимум или выключите его, выберите **Настройки** > **Звуковые настройки** > **Предел громкости** > **Выкл**.

## <span id="page-16-0"></span>4.2 Радио

В главном меню выберите  $\mathbf{\hat{a}}$ , чтобы перейти в режим радио.

#### **Подключение наушников**

Прилагаемые наушники служат в качестве радиоантенны. Проверьте правильность подключения наушников для оптимального приема.

### **4.2.1 Автоматическая настройка**

**Примечание** Функция «Автоматическая настройка» перезаписывает существующие предустановки.

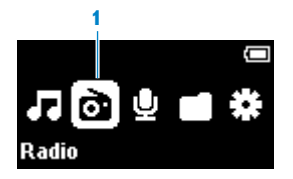

- **1** В меню «Радио» выберите **Автоматическая настройка**.
	- > Радио автоматически настроится на станции и сохранит частоты в предустановках.

Радио может сохранить до 20 радиостанции в предустановках.

 $\Delta$ ля остановки автоматической настройки нажмите  $\blacktriangle$ . Для закрытия радио длительно нажмите ...

### **4.2.2 Воспроизведение предварительно настроенной радиостанции**

- **1** В меню Радио выберите **Предустановки**.
- 2 Нажмите  $\triangle$ / $\nabla$  для выбора предустановки, **>II** для начала воспроизведения.
- **3** Нажмите 1/2 для переключения на другую предустановку.

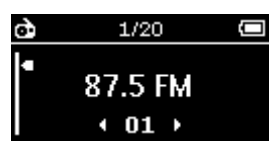

- **4** Для подстройки частоты быстро нажмите **A/V**.
- **5** Для поиска следующего более сильного сигнала длительно нажмите ▲/▼. Для закрытия радио длительно нажмите ...
- <sup>1</sup> Эта функция доступна только в нескольких странах.

### <span id="page-17-0"></span>**4.2.3 Ручная настройка радиостанции:**

- **1** В меню «Радио» выберите **Ручная настройка**.
	- > Появится экран воспроизведения.
- **2** Для подстройки частоты быстро нажмите **△/▼**.
- **3** Для поиска следующего более сильного сигнала длительно нажмите ▲/▼. Для закрытия радио длительно нажмите ...

### **4.2.4 Сохранение новой частоты в предустановке:**

- **1** Настройте на новую частоту, которую хотите сохранить.
- **2** Нажмите **>II** для открытия экрана предустановок.
- **3** Нажмите  $\triangle/\blacktriangledown$  для выбора, потом **II** для сохранения. Для закрытия радио длительно нажмите ...

### **4.2.5 Запись с FM-радио во время прослушивания радиостанций:**

- **1** Для начала записи длительно нажмите REC.
- 2 Для остановки записи нажмите **b**.
- **3** Для сохранения записи нажмите >II. Для отмены нажмите ... Для выключения радио длительно нажмите ...

## <span id="page-18-0"></span>4.3 Записи

[Можно записы](#page-8-1)вать звук с помощью плеера. В разделе **[Обзор органов управления и](#page-8-1) соединения** показано местоположение микрофона.

**1** Длительно нажмите REC во всех меню, кроме «Радио»

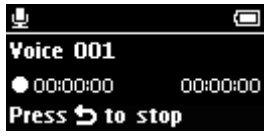

- > Плеер записывает и показывает ход записи.
- 2 Нажмите **II** для приостановления.
- **3** Нажмите **О** для остановки и сохранения записи.
	- > Ваша запись будет сохранена в плеере. (Формат имени файла: VOICEXXX.WAV, где XXX - номер записи, генерируемый автоматически.)
- **4** Этот файл можно найти в папке > **Голос**.

**Примечание** Для записи FM-радио см. раздел Радио.

### **4.3.1 Воспроизведение записей**

В главном меню выберите <sub>Ф</sub> > **Голос** или **FM-радио**′.

- **1** Выберите запись, которую требуется прослушать.
- 2 Нажмите **II** для подтверждения.

### **4.3.2 Удаление записи**

Используйте компьютер, когда удаляете записи с него.

- **1** Подключите плеер к компьютеру.
- **2** Выберите плеер в **Проводнике Windows**.
- **3** Выберите **Записи > Голос** или **FM-радио**'.
- **4** Выберите файлы, которые хотите удалить, и нажмите **Удалить** на компьютере.

**Совет** Можно удалить записи с экрана воспроизведения, удерживая 4.

### **4.3.3 Загрузка записей на компьютер**

- **1** Подключите плеер к компьютеру.
- **2** Выберите плеер в **Проводнике Windows**.
- **3** Выберите **Записи > Голос** или **FM-радио**'.
- **4** Скопируйте и вставьте записи в любое место на компьютере.
- <sup>1</sup> Эта функция доступна только в нескольких странах.

## <span id="page-19-0"></span>4.4 Настройки

Можно настроить параметры плеера согласно вашим потребностям.

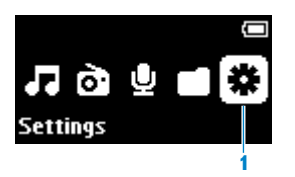

- **1** Нажмите и выберите .
- **2** Нажмите **4 или V**, чтобы выбрать параметр.
- 3 Нажмите **>II**, чтобы перейти на следующий уровень или **b**, чтобы вернуться на предыдущий уровень.
- **4** Нажмите **II**, чтобы подтвердить выбор.
- 5 Нажмите **b**, чтобы выйти из меню Настройки

В меню Настройки доступны следующие параметры:

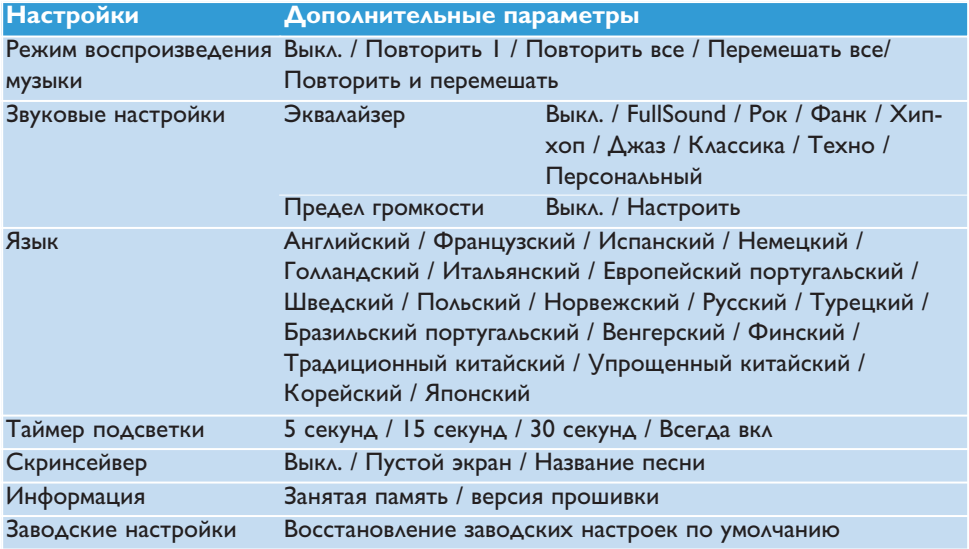

### <span id="page-20-0"></span>**4.4.1 Индивидуальные настройки эквалайзера**

Можно ввести индивидуальные настройки эквалайзера:

- **1** Длительно нажмите  **и выберите \***.
- 2 Нажмите **4 или V**, потом **>II** для выбора Звуковые настройки.
- **3** Нажмите **4 или V**, потом **>II** для выбора Эквалайзер.
- 4 Нажмите **4 или V**, потом **>II** для выбора **Персональный**.
- **5** Нажмите 1 или 2 для выбора диапазона эквалайзера: **B** = низкие частоты, **L** = низкие, **M** = средние, **H** = высокие, **T** = баланс

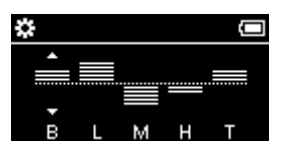

- **6** Нажмите **4 или V** для регулировки уровня.
	- > Индикаторная полоска указывает текущий уровень.
- **7** Нажмите **II** для подтверждения выбора. Нажмите Э для отмены регулировок.
- **8** Нажмите для закрытия меню **Настройки**.

## 4.5 Использование плеера для хранения и переноса файлов данных

Можно использовать плеер для хранения и переноса файлов данных путем копирования файлов в плеер через **Проводник Windows**.

# <span id="page-21-0"></span>5 Обновление плеера

Плеер управляется внутренней программой, которая называется встроенной программой. Возможно, после приобретения плеера были выпущены обновления встроенной программы.

Программа **Philips Device Manager** проверяет обновления прошивки в Интернете.

Установите **Менеджер устройства Philips** с прилагаемого компакт-диска или загрузите последнюю версию с сайта [www.philips.com/support.](http://www.philips.com/support)

## 5.1 Ручная проверка версии встроенной программы

- **1** Проверьте подключение к Интернету.
- **2** Подключите плеер к компьютеру.
- **3** Для запуска **Philips Device Manager** на компьютере нажмите **Пуск** > **Программы** > **Philips Digital Audio Player** > **SA28XX** > **Philips SA28XX Device Manager**.

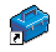

**4** Щелкните **Обновить**.

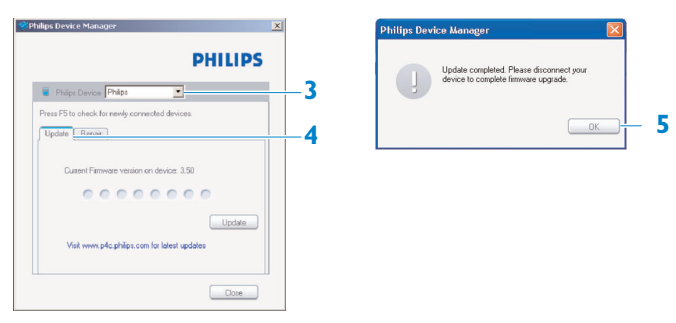

- > **Philips SA28XX Device Manager** проверит обновления и установит новую прошивку, если она доступна в Интернете.
- **5** Когда на дисплее появится сообщение **Обновление завершено**, нажмите **OK**.
- **6** Отсоедините плеер от компьютера.
	- > На дисплее появится сообщение **Обновление встроенных программ**. Плеер автоматически перезапустится после обновления прошивки. Плеер снова готов к использованию.

# <span id="page-22-0"></span>6 Технические характеристики

#### **Питание**

• Источник питания Внутренний аккумулятор 270 мАч Li-ion2

#### **Дисплей**

• OLED-дисплей с белой подсветкой, 128 x 64 пикселя

#### **Звук**

- Разделение каналов: 40 дБ
- Настройка эквалайзера: Рок / Фанк / Джаз / Классика / Хип-хоп / Техно
- Частотная характеристика: 80-18000Hz
- Соотношение сигнала и шума: > 80дБ
- Выходная мощность (RMS) 2х3мВт

#### **Воспроизведение аудио**

- Формат сжатия: MP3 (8-320 Кбит/с и VBR, частота дискретизации: 8, 11.025, 16, 22.050, 24, 32, 44.1, 48кГц), WMA (32-192Кбит/с, частота дискретизации: 8, 11.025, 16, 22.050, 24, 32, 44.1, 48кГц)
- Время воспроизведения: 20 часов<sup>2</sup>
- Поддержка тэгов ID3

#### **Запись**

- Аудиозахват: Встроенный микрофон (моно)
- $FM$ -радио<sup>1</sup>

#### **Устройство хранения**

• Встроенная память: SA281x IF6 NAND флэш<sup>3</sup> SA282x 2Гб NAND флэш<sup>3</sup> SA284x 4Гб NAND флэш<sup>3</sup> SA288x 8Гб NAND флэш<sup>3</sup>

#### **Возможности соединения**

• Наушники 3,5 мм, USB 2,0<sup>4</sup>

#### **Передача музыки**

• Перетащите файлы в Проводнике **Windows** 

#### **Передача данных**

• Через Проводник Windows

#### **Системные требования**

- Windows® 2000, XP или Vista
- Процессор класса Pentium III 800МГц или выше
- 128M6 RAM
- 500Мб свободного пространства на жестком диске
- Подключение к Интернету
- Microsoft Internet Explorer 6.0 или выше
- Видеокарта
- Звуковая карта
- USB-порт

- <sup>1</sup> Эта функция доступна только в нескольких странах.
- <sup>2</sup> Аккумуляторы рассчитаны на ограниченное число циклов зарядки. Срок службы батареи и количество циклов зарядки зависит от частоты использования и настроек.
- $3$  1Мб = 1 миллион байт; доступное пространство для хранения меньше. 1Гб = 1 миллиард байт; доступное пространство для хранения - меньше. Пользователю доступна не вся память - часть памяти резервируется для плеера. Емкость хранения принимается из расчета 4 минут воспроизведения каждой песни и кодировки 64Кбит/с WMA.
- <sup>4</sup> Фактическая скорость передачи может различаться в зависимости от операционной системы и конфигурации программного обеспечения.

# <span id="page-24-0"></span>7 Часто задаваемые вопросы

Если возникли проблемы с плеером, просмотрите следующие пункты в данном разделе. Также посмотрите раздел "Часто задаваемые вопросы" на сайте [www.philips.com/support](http://www.philips.com/support) для поиска дополнительной справочной информации и других советов по устранению неполадок.

Если вы не можете найти решение, следуя этим советам, обратитесь к дилеру или в сервисный центр.

**Осторожно** Ни в коме случае не пытайтесь ремонтировать устройство самостоятельно, т.к. это приведет к аннулированию гарантии.

#### **Плеер не включается.**

- Возможно, вы не нажали и не удерживали >II достаточно долго. Нажмите и удерживайте >II, пока не появится экран приветствия Philips.
- Возможно, кончился заряд батареи из-за длительного периода простоя. Зарядите батарею плеера.

#### **Если ничто не работает, воспользуйтесь Менеджером устройства для восстановления плеера:**

- **1** Запустите **Philips Device Manager** (Менеджер устройства Philips) из меню **Пуск** > **Программы** > **Philips Digital Audio Player** (Цифровой аудиоплеер Philips) > **SA28XX** > **Philips SA28XX Device Manager** (Менеджер устройства Philips SA28XX) на вашем компьютере.
- **2** Нажмите и удерживайте кнопку **во время подключения плеера к ПК.**
- **3** Продолжайте удерживать клавишу, пока **Менеджер устройства Philips** не распознает плеер и не перейдет в режим восстановления.
- **4** Нажмите кнопку **восстановление** и следуйте инструкциям **Менеджера устройства**.
- **5** После восстановления плеера отсоедините его от ПК и перезапустите.

#### **После передачи на плеере нет музыки.**

#### **Песни имеют формат MP3 или WMA?**

Плеер не воспроизводит другие форматы.

#### **Плеер "зависает".**

**1** Если плеер "зависнет", что, в целом, маловероятно, не пугайтесь. Вставьте небольшую булавку или другой острый предмет в отверстие для перезагрузки внизу плеера. Удерживайте его нажатым, пока плеер не выключится.

**Примечание** Существующие данные, записанные на плеере, сохраняются.

**2** Если ничего не произойдет, перезарядите батарею на протяжении, по крайней мере, 4 часов и снова включите или перезагрузите устройство. Если это не поможет, возможно, потребуется восстановить плеер с помощью Менеджера устройства Philips.

#### **Отсутствует звук.**

Убедитесь, что наушники полностью вставлены в соответствующий разъем.

#### **Некоторые песни не отображаются или не воспроизводятся плеером.**

- Данный плеер не поддерживает WMA-композиции, купленные в интернет-магазинах и защищенные авторским правом (DRM); возможно воспроизведение только незащищенных WMA-композиций на данном плеере. Песня записана в формате, неподдерживаемом плеером. Поддерживаются только файлы MP3, WMA.
- Возможно, аудиофайл поврежден; попробуйте сначала воспроизвести файл на ПК. Если он не воспроизводится, скопируйте песню еще раз.

PHILIPS оставляет за собой право вносить изменения в дизайн и технические характеристики без предварительного уведомления.

## Утилизация отслужившего изделия и встроенной батареи

Данное изделие сконструировано и изготовлено из высококачественных материалов и компонентов, которые подлежат переработке и вторичному использованию.

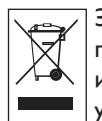

Значок с изображением перечеркнутого мусорного бака означает, что изделие попадает под действие директивы ЕС 2002/96/EC. Если данный значок используется в сочетании со знаком химического элемента, то это означает, что утилизация данного изделия должна проводится в соответствии с директивой

по охране окружающей среды в отношении химических веществ.

Никогда не выбрасывайте отслужившие изделия вместе с бытовым мусором. По поводу сведений о нормах вторичной переработки, безопасной для окружающей среды, обратитесь по месту приобретения изделия. Правильная утилизация отслужившего оборудования поможет предотвратить возможное вредное воздействие на окружающую среду и здоровье человека.

В изделии содержится встроенный аккумулятор, который попадает под действие директивы ЕС 2006/66/EC, запрещающей утилизацию изделия вместе с бытовым мусором.

Чтобы сохранить функциональные возможности изделия, всегда обращайтесь в специализированный пункт или сервисный центр для изъятия и замены аккумулятора специалистами, как показано ниже.

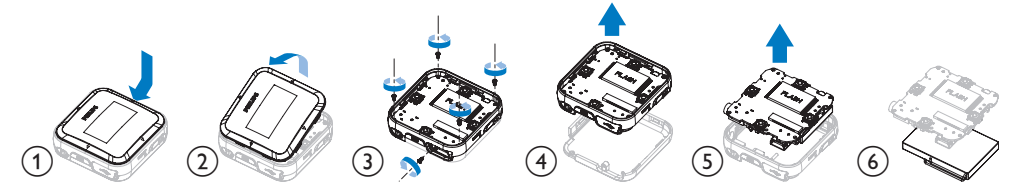

Для утилизации батарей необходимы сведения о местной системе отдельной утилизации отходов, чтобы предотвратить возможное вредное воздействие на окружающую среду и здоровье человека.

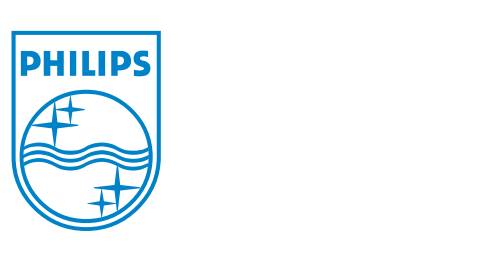

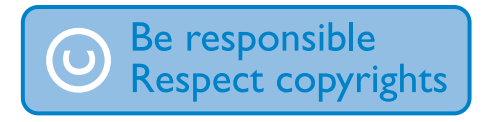

Specifications are subject to change without notice. Trademarks are the property of Koninklijke Philips Electronics N.V. or their respective owners © 2008 Koninklijke Philips Electronics N.V. All rights reserved. www.philips.com

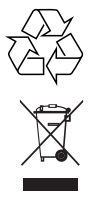

Printed in China wk8121

Free Manuals Download Website [http://myh66.com](http://myh66.com/) [http://usermanuals.us](http://usermanuals.us/) [http://www.somanuals.com](http://www.somanuals.com/) [http://www.4manuals.cc](http://www.4manuals.cc/) [http://www.manual-lib.com](http://www.manual-lib.com/) [http://www.404manual.com](http://www.404manual.com/) [http://www.luxmanual.com](http://www.luxmanual.com/) [http://aubethermostatmanual.com](http://aubethermostatmanual.com/) Golf course search by state [http://golfingnear.com](http://www.golfingnear.com/)

Email search by domain

[http://emailbydomain.com](http://emailbydomain.com/) Auto manuals search

[http://auto.somanuals.com](http://auto.somanuals.com/) TV manuals search

[http://tv.somanuals.com](http://tv.somanuals.com/)